## **Nutzung des RSS Feeds für die LPR Webseiten**

## [www.asskomm.sachsen.de,](http://www.asskomm.sachsen.de/) [www.lpr.sachsen.de](http://www.lpr.sachsen.de/) & [www.pit.sachsen.de](http://www.pit.sachsen.de/)

RSS-Feeds liefern Aktualisierungen einer Website direkt an das E-Mail-Postfach. Auf den oben genannten LPR Webseiten steht für den jeweiligen **Neuigkeiten**-Bereich ein RSS-Feed zu Verfügung. Somit werden Sie per E-Mail informiert, wenn ein neuer Beitrag verfügbar ist.

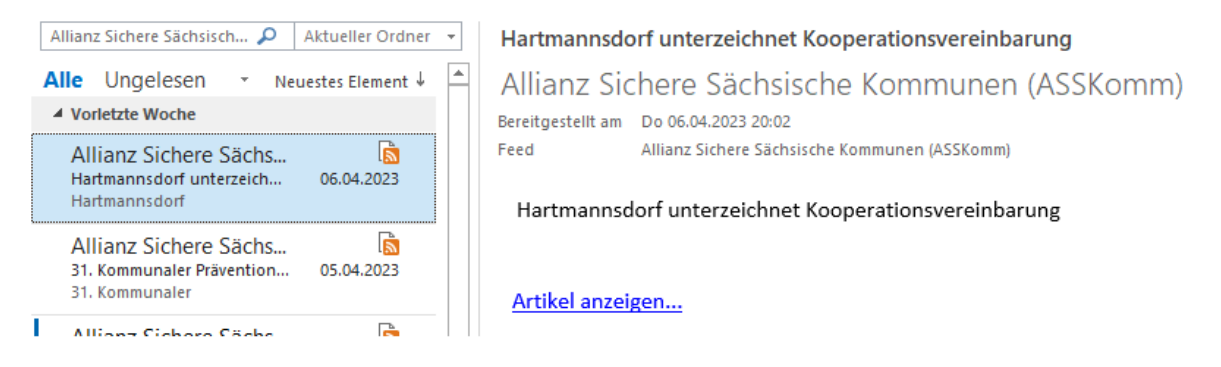

Das verknüpfen des RSS-Feeds mit Outlook ist wie folgt möglich:

**1.** Kopieren Sie den jeweiligen Link aus der Info Box:

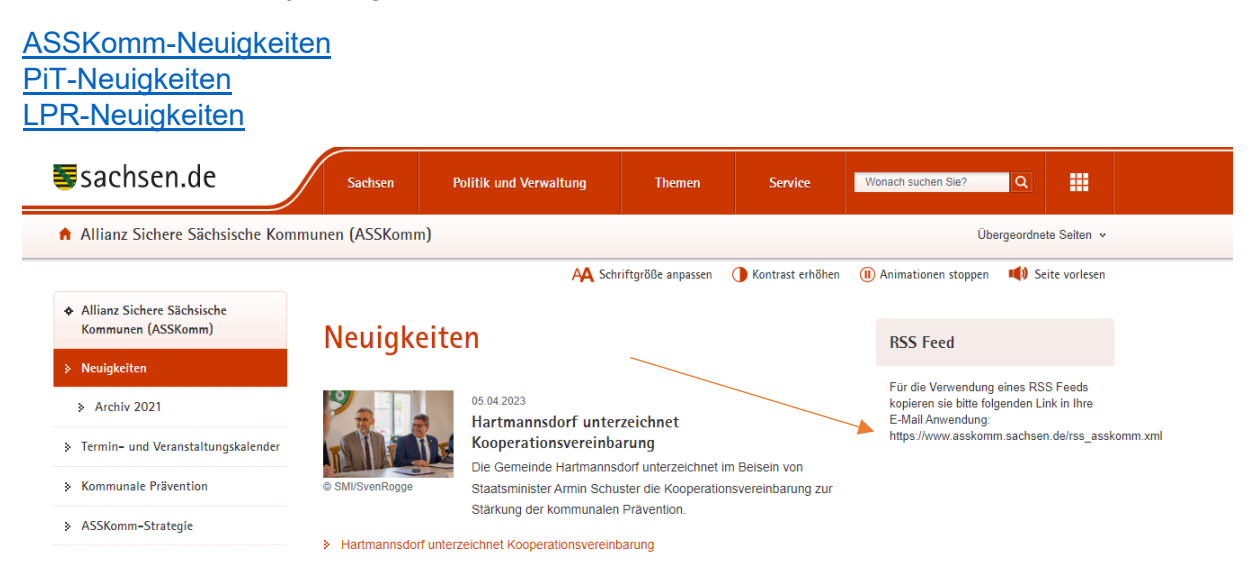

**2.** In Ihrem Outlook Postfach klicken Sie mit dem rechten Mausklick auf RSS-Feeds & "Neuen RSS-Feed hinzufügen" anklicken

Posteingang Entwürfe Gesendete Elemente ▷ Gelöschte Elemente Junk-E-Mail Postausgang RSS-Feeds<br>Suchordner English In neuem Fengter öffnen Neuer Ordner Neuen RSS-Feed hinzufügen... OPML-Datei importieren... **The Ordner umbenenn C** Ordner kopieren <sup>1</sup> Ordner verschieb  $\mathbb{R}$  Qrdner löschen Alles als gelesen markieren X<sub>3</sub> Ordner aufräumer R Alle löscher **F.T** In Favoriten anzeigen All Unterordner von A nach Z sortieren  $\triangle$  Nach oben Wach unten Eigenschaften.

3. Fügen Sie den Link in folgendes Fenster ein:

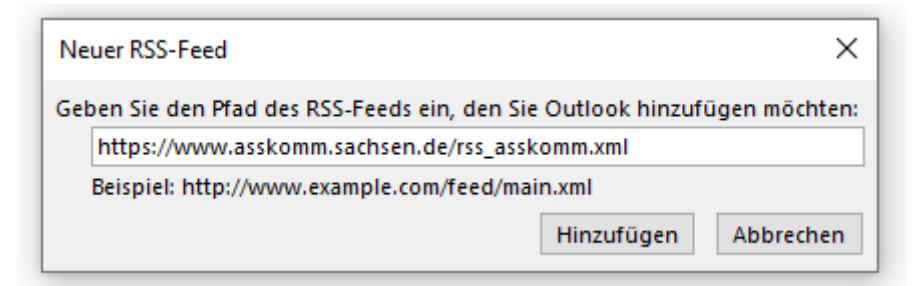

4. Bestätigen Sie mit Ja.

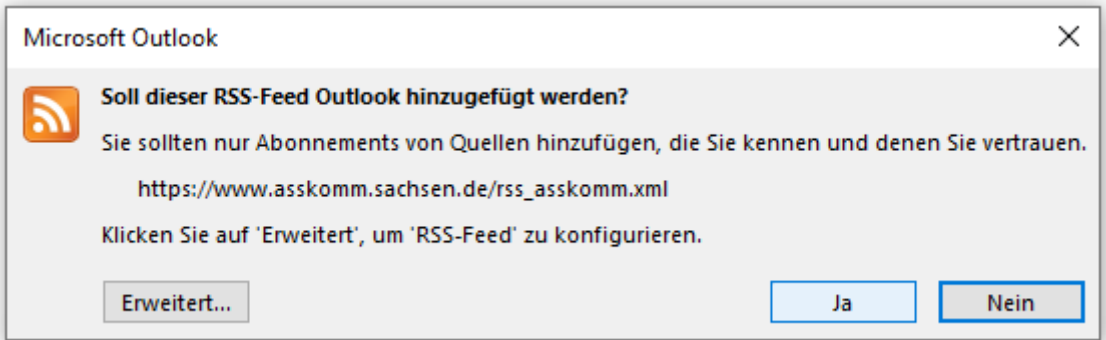